# Solucionar problemas de resolução ARP na malha SD-Access ٦

# **Introduction**

Este documento descreve como solucionar problemas do Address Resolution Protocol (ARP) na malha SD-Access.

# Topologia

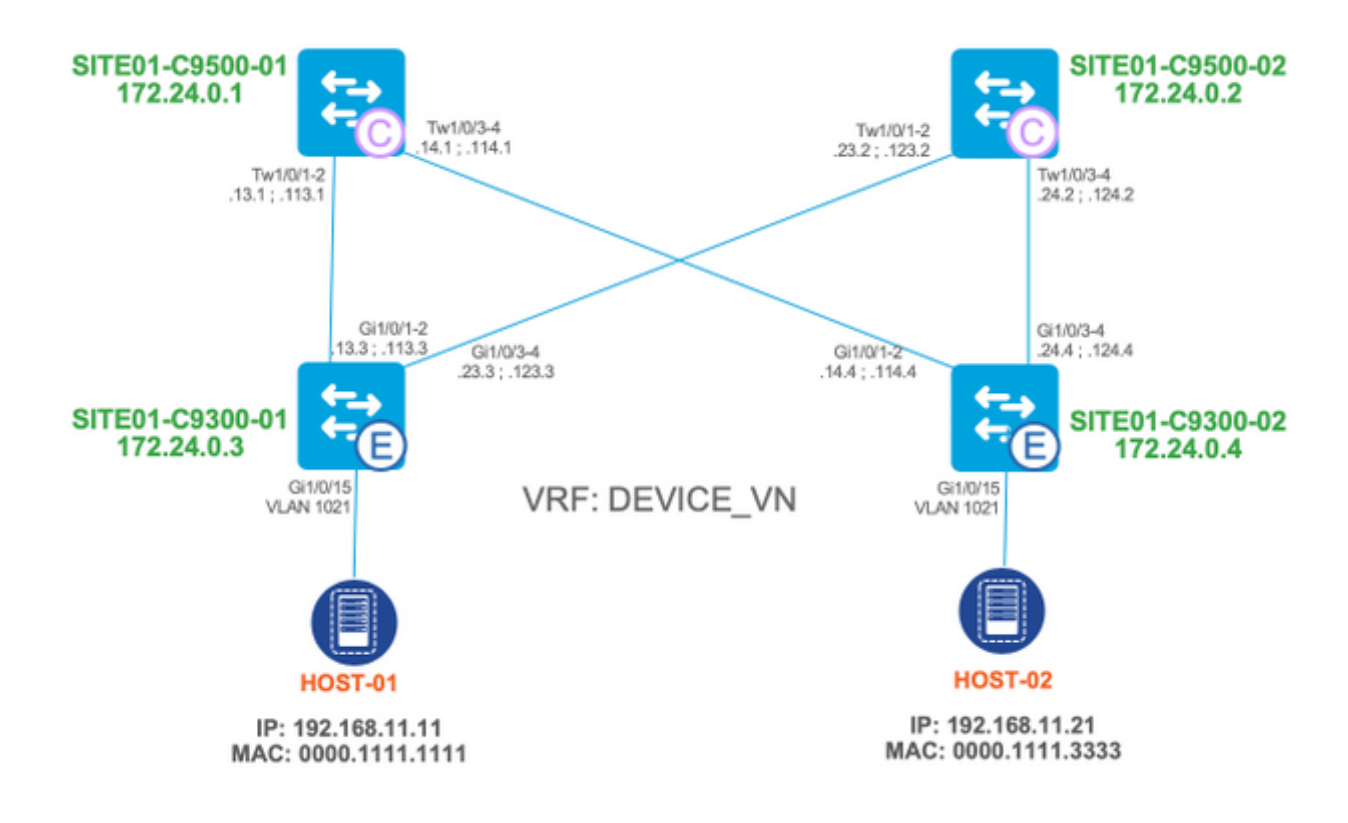

where:

- $\cdot$  SITE01-C9500-01 e SITE01-C9500-02 são nós de controle.
- SITE01-C9300-01 e SITE01-C9300-02 são nós de borda.

O foco é na comunicação host-a-host (principalmente ARP-Request), embora as mesmas técnicas para solucionar problemas possam ser usadas para solucionar problemas de resolução MAC do gateway padrão e para ARP-Reply.

Dois casos de uso principais são apresentados neste documento:

- 1. Resolva o endereço MAC do gateway padrão por terminais (HOST-01 e HOST-02).
- 2. Resolver o endereço MAC do host remoto conectado na mesma VLAN que o host de origem: Solicitação ARP enviada do HOST-01 ao HOST-02.Resposta ARP enviada do HOST-02 ao HOST-01.

## Estado inicial

Pressupõe-se que:

Ambos os hosts (SITE01-HOST-01 e SITE02-HOST-02) conectados na VLAN1021 e podem ● acessar seu gateway padrão anycast local correspondente (192.168.11.254).

```
site01-host-01#ping 192.168.11.254
Type escape sequence to abort.
Sending 5, 100-byte ICMP Echos to 192.168.11.254, timeout is 2 seconds:
!!!!!
Success rate is 100 percent (5/5), round-trip min/avg/max = 60/118/204 ms
site01-host-02#ping 192.168.11.254
Type escape sequence to abort.
Sending 5, 100-byte ICMP Echos to 192.168.11.254, timeout is 2 seconds:
!!!!!
Success rate is 100 percent (5/5), round-trip min/avg/max = 1/1/2 ms
```
Tip: Recomenda-se fazer ping do gateway padrão do host final em direção ao switch de borda, e não o contrário para evitar conclusões falsas relacionadas aos pacotes ICMP sendo descartados por um firewall no dispositivo de host final.

 $\bullet$  O nó de borda adicionou ambos os hosts aos bancos de dados LISP e de rastreamento de dispositivos locais:

### HOST-01:

**site01-c9300-01#show device-tracking database interface gi1/0/15** portDB has 1 entries for interface Gi1/0/15, 1 dynamic  $\leq$ SNTP $>$  Network Layer Address Link Layer Address Interface vlan prlvl age state Time left DH4 192.168.11.11 0000.1111.1111 Gi1/0/15 1021 0025 34s REACHABLE 210 s try 0(42651 s)

**site01-c9300-01#show lisp eid-table vlan 1021 ethernet database 0000.1111.1111** LISP ETR MAC Mapping Database for EID-table Vlan 1021 (IID 8189), LSBs: 0x1 Entries total 2, no-route 0, inactive 0

0000.1111.1111/48, dynamic-eid Auto-L2-group-8189, inherited from default locator-set rloc\_aba7a76a-fadd-4f6e-a44e-ef4258a1c129 Locator Pri/Wgt Source State 172.24.0.3 10/10 cfg-intf site-self, reachable

**site01-c9300-01#show lisp eid-table vlan 1021 ethernet database address-resolution** LISP ETR Address Resolution for EID-table Vlan 1021 (IID 8189) (\*) -> entry being deleted

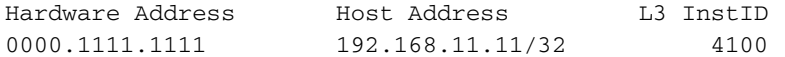

**site01-c9300-01#show lisp eid-table vrf DEVICE\_VN ipv4 database 192.168.11.11/32** LISP ETR IPv4 Mapping Database for EID-table vrf DEVICE\_VN (IID 4100), LSBs: 0x1 Entries total 2, no-route 0, inactive 0

192.168.11.11/32, dynamic-eid 192\_168\_11\_0-DEVICE\_VN-IPV4, inherited from default locator-set rloc\_aba7a76a-fadd-4f6e-a44e-ef4258a1c129 Locator Pri/Wgt Source State

172.24.0.3 10/10 cfg-intf site-self, reachable

### HOST-02:

**site01-c9300-02#show device-tracking database interface gi1/0/15**  $<$ SNIP $>$  Network Layer Address Link Layer Address Interface vlan prlvl age state Time left DH4 192.168.11.21 0000.1111.3333 Gi1/0/15 1021 0025 109s REACHABLE 142 s try 0(22885 s)

**site01-c9300-02#show lisp eid-table vlan 1021 ethernet database 0000.1111.3333** LISP ETR MAC Mapping Database for EID-table Vlan 1021 (IID 8189), LSBs: 0x1 Entries total 2, no-route 0, inactive 0

0000.1111.3333/48, dynamic-eid Auto-L2-group-8189, inherited from default locator-set rloc\_1ee7629b-33d1-425f-82f6-60104ffbd8da Locator Pri/Wgt Source State 172.24.0.4 10/10 cfg-intf site-self, reachable

**site01-c9300-02#show lisp eid-table vlan 1021 ethernet database address-resolution** LISP ETR Address Resolution for EID-table Vlan 1021 (IID 8189) (\*) -> entry being deleted

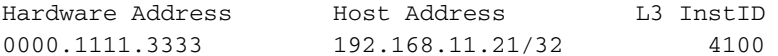

**site01-c9300-02#show lisp eid-table vrf DEVICE\_VN ipv4 database 192.168.11.21/32** LISP ETR IPv4 Mapping Database for EID-table vrf DEVICE\_VN (IID 4100), LSBs: 0x1 Entries total 2, no-route 0, inactive 0

192.168.11.21/32, dynamic-eid 192\_168\_11\_0-DEVICE\_VN-IPV4, inherited from default locator-set rloc\_1ee7629b-33d1-425f-82f6-60104ffbd8da Locator Pri/Wgt Source State 172.24.0.4 10/10 cfg-intf site-self, reachable

Ambos os hosts foram registrados com êxito no plano de controle de estrutura (nós de ● controle - SITE01-C9500-01 e SITE01-C9500-02):

#### **site01-c9500-01#show lisp instance-id 8189 ethernet server**

LISP Site Registration Information

\* = Some locators are down or unreachable

# = Some registrations are sourced by reliable transport

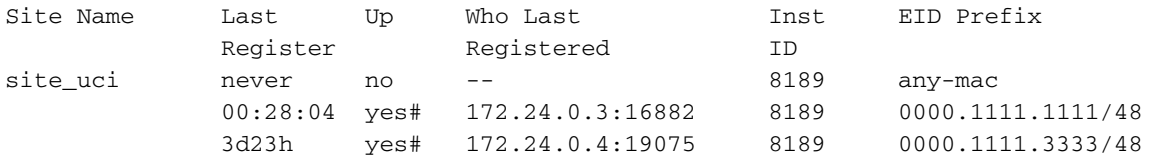

#### **site01-c9500-01#show lisp instance-id 8189 ethernet server address-resolution**

Address-resolution data for router lisp 0 instance-id 8189

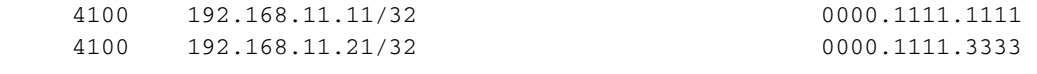

#### **site01-c9500-01#show lisp instance-id 4100 ipv4 server**

LISP Site Registration Information \* = Some locators are down or unreachable # = Some registrations are sourced by reliable transport

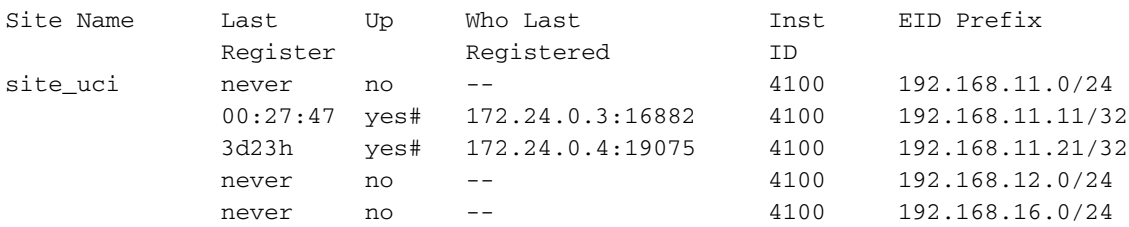

## Solicitação ARP - Solução de problemas de fluxo

## Nó de borda de entrada (SITE01-C9300-01)

Primeiro, é sempre bom confirmar se o pacote ARP é realmente recebido pelo nó de borda de entrada:

```
site01-c9300-01#monitor capture cap interface gi1/0/15 in match any buffer size 1
site01-c9300-01#monitor capture cap start
Started capture point : cap
!
! trigger ping / communication between both end-points
!
site01-c9300-01#monitor capture cap stop
Capture statistics collected at software:
Capture duration - 26 seconds
Packets received - 5
Packets dropped - 0
Packets oversized - 0
Bytes dropped in asic - 0
Capture buffer will exists till exported or cleared
Stopped capture point : cap
site01-c9300-01#show monitor capture cap buffer display-filter arp
Starting the packet display ........ Press Ctrl + Shift + 6 to exit
  3 10.098559 00:00:11:11:11:11 -> ff:ff:ff:ff:ff:ff ARP 60 Who has 192.168.11.21? Tell
192.168.11.11
site01-c9300-01#show monitor capture cap buffer display-filter arp dump
Starting the packet display ........ Press Ctrl + Shift + 6 to exit
0000 ff ff ff ff ff ff 00 00 11 11 11 11 08 06 00 01 ................
0010 08 00 06 04 00 01 00 00 11 11 11 11 c0 a8 0b 0b ................
0020 00 00 00 00 00 00 c0 a8 0b 15 00 00 00 00 00 00 ................
0030 00 00 00 00 00 00 00 00 00 00 00 00 ............
```
Frame 1: 60 bytes on wire (480 bits), 60 bytes captured (480 bits) Ethernet II, Src: Tektrnix\_11:11:11 (00:00:11:11:11:11), Dst: Broadcast (ff:ff:ff:ff:ff:ff) ▼ Address Resolution Protocol (request) Hardware type: Ethernet (1) Protocol type: IPv4 (0x0800) Hardware size: 6 Protocol size: 4 Opcode: request (1) Sender MAC address: Tektrnix\_11:11:11 (00:00:11:11:11:11) Sender IP address: 192.168.11.11 Target MAC address: 00:00:00 00:00:00 (00:00:00:00:00:00) Target IP address: 192.168.11.21

imagem 1: solicitação ARP recebida (nó de borda de entrada)

O pacote ARP-Request recebido é direcionado para a CPU para que o protocolo LISP possa ser disparado a fim identificar o local do endereço MAC de destino para que o pacote ARP possa ser enviado como unicast (no cabeçalho VXLAN) para o host remoto.

Para confirmar se a solicitação ARP foi direcionada com êxito para a CPU, a captura de pacotes pode ser feita no plano de controle (o pacote capturado é exatamente o mesmo que na captura na interface de entrada):

```
site01-c9300-01#monitor capture cpu control-plane in match any buffer size 1
site01-c9300-01#monitor capture cpu start
!
! trigger ping / communication between end-points
!
site01-c9300-01#monitor capture cpu stop
site01-c9300-01#show monitor capture cpu buffer display-filter arp
Starting the packet display ........ Press Ctrl + Shift + 6 to exit
521 43.928372 00:00:11:11:11:11 -> ff:ff:ff:ff:ff:ff ARP 60 Who has 192.168.11.21? Tell
192.168.11.11
```
O pacote ARP é direcionado para a CPU e é posteriormente processado por vários processos internos que incluem:

- DAI (Dynamic ARP Inspection).
- Rastreamento de dispositivo / estrutura de SISF (Switched Integrated Security Features, Recursos de segurança integrada comutada).
- $\cdot$  LISP.

!

site01-c9300-01#debug platform dai all site01-c9300-01#debug device-tracking parser site01-c9300-01#debug lisp control-plane all

O pacote ARP é processado em seguida no software (explicação detalhada fornecida em linha):

**! 1. ARP packet is received by control-plane (DAI process) and is passed to SISF framework:** ! 000276: Mar 26 09:44:05.046: Enqueued packet in dai software queue **000277: Mar 26 09:44:05.046: DAI processing: SMAC = 0000.1111.1111{mac} and SRC\_ADDR = 192.168.11.11{ipv4} DMAC = ffff.ffff.ffff{mac} and DST\_ADDR = 192.168.11.21{ipv4}vlan: 1021, if\_input: Gi1/0/15 000278: Mar 26 09:44:05.046: SISF[PRS]: ARP-REQUEST target set to 192.168.11.21** 000279: Mar 26 09:44:05.046: SISF[PRS]: Gi1/0/15 vlan 1021 Arp sender LLA set to 0000.1111.1111 000280: Mar 26 09:44:05.046: SISF[PRS]: ARP sender L3 address set to 192.168.11.11

000281: Mar 26 09:44:05.047: SISF[PRS]: Gi1/0/15 vlan 1021 Advertise from access: default action is update entry 000282: Mar 26 09:44:05.047: SISF[PRS]: Gi1/0/15 vlan 1021 Arp sender LLA set to 0000.1111.1111 000283: Mar 26 09:44:05.047: SISF[PRS]: Gi1/0/15 vlan 1021 Source and LLA match 000284: Mar 26 09:44:05.047: SISF[PRS]: Gi1/0/15 vlan 1021 preference level set 5 ! **! 2a. LISP process (Ethernet instance: 8189) is invoked to send LISP MAP-REQUEST message to find a MAC address that corresponds with target IP address: 192.168.11.21/32** !

000285: Mar 26 09:44:05.047: [XTR] LISP-0: Remote EID IID 8189 prefix 192.168.11.21/32, Change state to incomplete (sources: <watch>, state: unknown, rlocs: 0). 000286: Mar 26 09:44:05.047: [XTR] LISP-0: Remote EID IID 8189 prefix 192.168.11.21/32, [incomplete] Scheduling map requests delay 00:00:00 min\_elapsed 00:00:01 (sources: <watch>, state: incomplete, rlocs: 0). 000287: Mar 26 09:44:05.047: [XTR] LISP-0: Remote EID IID 8189 prefix 192.168.11.21/32, Starting idle timer (delay 00:02:30) (sources: <watch>, state: incomplete, rlocs: 0). 000288: Mar 26 09:44:05.176: LISP-0: IID 8189 Request processing of remote EID prefix map requests to IPv4. 000289: Mar 26 09:44:05.176: [XTR] LISP: Send map request type AR **000290: Mar 26 09:44:05.176: [XTR] LISP: Send map request for EID prefix IID 8189 192.168.11.21/32 000291: Mar 26 09:44:05.176: [XTR] LISP-0: Remote EID IID 8189 prefix 192.168.11.21/32, Send map**

**request (1) (sources:**

000292: Mar 26 09:44:05.176: LISP-0: EID-AF IPv4, Sending map-request from 192.168.11.21 to 192.168.11.21 for EID 192.168.11.21/32, ITR-RLOCs 1, **nonce 0xDD902BBE-0x062F365F** (encap src 172.24.0.3, dst 172.24.0.2).! ! **! 2b. LISP process (Ethernet instance: 8189) receives LISP MAP-REPLY with the information about target MAC address: 0000.1111.3333.** ! **000293: Mar 26 09:44:05.177: [MS] LISP: Processing received Map-Reply(2) message on GigabitEthernet1/0/4 from 172.24.0.2:4342 to 172.24.0.3:4342** 000294: Mar 26 09:44:05.177: [MS] LISP: Received map reply nonce **0xDD902BBE-0x062F365F**, records 1 **000295: Mar 26 09:44:05.177: [MS] LISP: Parsing mapping record for EID prefix IID 8189 192.168.11.21/32 000296: Mar 26 09:44:05.177: [MS] LISP-0: This is a Address Resolution message. 000297: Mar 26 09:44:05.177: [XTR] LISP: Processing Map-Reply mapping record for IID 8189 SVC\_VLAN\_IAF\_ARP 192.168.11.21/32 LCAF 53, ttl 1440, action none, not authoritative, 1 locator 0000.1111.3333 pri/wei=1/100 lpr** 000298: Mar 26 09:44:05.177: [XTR] LISP-0: Map Request IID 8189 prefix 192.168.11.21/32 AR[LL], Received reply with rtt 1ms. 000299: Mar 26 09:44:05.177: [XTR] LISP: Processing mapping information for EID prefix IID 8189 192.168.11.21/32 000300: Mar 26 09:44:05.177: [XTR] LISP-0: Remote EID IID 8189 prefix 192.168.11.21/32, Change state to reused (sources: <map-rep>, state: incomplete, rlocs: 0). 000301: Mar 26 09:44:05.177: [XTR] LISP-0: IAF IID 8189 SVC VLAN IAF ARP, Persistent db: ignore writing request, ITR disabled. **000302: Mar 26 09:44:05.177: [XTR] LISP-0: Remote EID IID 8189 prefix 192.168.11.21/32, Change state to complete (sources:**

000304: Mar 26 09:44:05.177: [XTR] LISP-0: Remote EID IID 8189 prefix 0000.1111.3333/48, [incomplete] Scheduling map requests delay 00:00:00 min\_elapsed 00:00:01 (sources: <watch>, state: incomplete, rlocs: 0). 000305: Mar 26 09:44:05.177: [XTR] LISP-0: Remote EID IID 8189 prefix 0000.1111.3333/48, Starting idle timer (delay 00:02:30) (sources: <watch>, state: incomplete, rlocs: 0). ! **! 3a. LISP process (Ethernet instance: 8189) is invoked again to send LISP MAP-REQUEST to determine RLOC for discovered MAC: 0000.1111.3333**

!

requests to IPv4. 000307: Mar 26 09:44:05.306: [XTR] LISP: Send map request type remote EID prefix **000308: Mar 26 09:44:05.306: [XTR] LISP: Send map request for EID prefix IID 8189 0000.1111.3333/48 000309: Mar 26 09:44:05.306: [XTR] LISP-0: Remote EID IID 8189 prefix 0000.1111.3333/48, Send map request (1) (sources:** 000310: Mar 26 09:44:05.306: LISP-0: EID-AF MAC, Sending map-request from 0.0.0.0 to 0.0.0.0 for EID 0000.1111.3333/48, ITR-RLOCs 1, nonce **0xB518EE02-0x9E2DF283** (encap src 172.24.0.3, dst 172.24.0.2). 000311: Mar 26 09:44:05.307: [XTR] LISP: Processing received Map-Reply(2) message on GigabitEthernet1/0/4 from 172.24.0.2:4342 to 172.24.0.3:4342 ! **! 3b. LISP process (Ethernet instance: 8189) receives LISP MAP-REPLY with the information about RLOC 172.24.0.4 for target MAC: 0000.1111.3333.** ! 000312: Mar 26 09:44:05.307: [XTR] LISP: Received map reply nonce **0xB518EE02-0x9E2DF283**, records 1 **000313: Mar 26 09:44:05.307: [XTR] LISP: Processing Map-Reply mapping record for IID 8189 SVC\_VLAN\_IAF\_MAC 0000.1111.3333/48 LCAF 2, ttl 1440, action none, not authoritative, 1 locator 172.24.0.4 pri/wei=10/10 lpR** 000314: Mar 26 09:44:05.307: [XTR] LISP-0: Map Request IID 8189 prefix 0000.1111.3333/48 remote EID prefix[LL], Received reply with rtt 1ms. 000315: Mar 26 09:44:05.307: [XTR] LISP: Processing mapping information for EID prefix IID 8189 0000.1111.3333/48 000316: Mar 26 09:44:05.307: [XTR] LISP-0: Remote EID IID 8189 prefix 0000.1111.3333/48, Change state to reused (sources: <map-rep>, state: incomplete, rlocs: 0). 000317: Mar 26 09:44:05.307: [XTR] LISP-0: IAF IID 8189 SVC\_VLAN\_IAF\_MAC, Persistent db: ignore writing request, disabled. 000318: Mar 26 09:44:05.307: [XTR] LISP-0: Remote EID IID 8189 prefix 0000.1111.3333/48, Change state to complete (sources: <map-rep>, state: reused, rlocs: 0). 000319: Mar 26 09:44:05.307: [XTR] LISP: RIB Watch Group default 172.24.0.4/32 , created. 000320: Mar 26 09:44:05.307: [XTR] LISP: RIB Watch Group default 172.24.0.4/32 , scheduling RIB update. 000321: Mar 26 09:44:05.308: [XTR] LISP-0: Remote EID IID 8189 prefix 0000.1111.3333/48, RLOCs pending rwatch update, defer fwd update (sources: <map-rep>, state: complete, rlocs: 0). 000322: Mar 26 09:44:05.308: [XTR] LISP-0: Remote EID IID 8189 prefix 0000.1111.3333/48, 1 RLOCs pending rwatch update, defer fwd update (sources: <map-rep>, state: complete, rlocs: 0). 000323: Mar 26 09:44:05.308: [XTR] LISP-0: Remote EID IID 8189 prefix 0000.1111.3333/48, Recalculated RLOC status bits from 0x0 to 0x1 (sources: <map-rep>, state: complete, rlocs: 1). 000324: Mar 26 09:44:05.308: [XTR] LISP-0: Remote EID IID 8189 prefix 0000.1111.3333/48, 1 RLOCs pending rwatch update, defer fwd update (sources: <map-rep>, state: complete, rlocs: 1). 000325: Mar 26 09:44:05.308: [XTR] LISP: RIB Watch Group default 172.24.0.4/32 , installing in RIB. 000326: Mar 26 09:44:05.308: [XTR] LISP-0: Remote shrRLOC 172.24.0.4, Reachability notification, up\* allow\* remote. 000327: Mar 26 09:44:05.308: [XTR] LISP-0: Remote EID IID 8189 prefix 0000.1111.3333/48, No more RLOCs pending rwatch update, schedule deferred fwd update (sources: <map-rep>, state: complete, rlocs: 1). 000328: Mar 26 09:44:05.308: [XTR] LISP: MAC, SISF L2 event: ignoring event CREATED for remote host. 000329: Mar 26 09:44:05.309: [XTR] LISP: IPv4, SISF L3 event: ignoring event UPDATED for remote host. 000330: Mar 26 09:44:05.309: [XTR] LISP: IPv4, SISF L3 event: ignoring event STATE\_CHANGE for remote host. 000331: Mar 26 09:44:05.309: [XTR] LISP: MAC, SISF L2 event: ignoring event VERIFIED for remote host. 000332: Mar 26 09:44:05.309: [XTR] LISP: MAC, SISF L2 event: ignoring event ACTIVE for remote host. 000333: Mar 26 09:44:05.309: [XTR] LISP: IPv4, SISF L3 event: ignoring event CREATED for remote

000306: Mar 26 09:44:05.305: LISP-0: IID 8189 Request processing of remote EID prefix map

host.

Após a convergência do plano de controle, as tabelas MAC / LISP devem conter informações sobre a localização do HOST remoto.

**site01-c9300-01#show lisp instance-id 8189 ethernet map-cache 0000.1111.3333** LISP MAC Mapping Cache for EID-table Vlan 1021 (IID 8189), 1 entries 0000.1111.3333/48, uptime: 00:31:06, expires: 23:28:53, via map-reply, complete Sources: map-reply State: complete, last modified: 00:31:06, map-source: 172.24.0.4 Idle, Packets out: 0(0 bytes) Encapsulating dynamic-EID traffic Locator Uptime State Pri/Wgt Encap-IID 172.24.0.4 00:31:06 up 10/10 Last up-down state change: 00:31:06, state change count: 1 Last route reachability change: 00:31:06, state change count: 1 Last priority / weight change: never/never RLOC-probing loc-status algorithm: Last RLOC-probe sent: 00:31:06 (rtt 1ms)

**site01-c9300-01#show mac address-table dynamic | in 0000.1111.3333**

1021 0000.1111.3333 CP\_LEARN Tu0

Neste estágio, o plano de dados encaminha o pacote ARP para o destino final (observe que o primeiro pacote ARP original não é descartado, mas colocado em buffer durante o tempo em que o controle-tempo converge para evitar um impacto negativo potencial em alguns terminais, como telefones IP):

**site01-c9300-01#monitor capture cpu control-plane in match any buffer size 1 site01-c9300-01#monitor capture cpu start** ! ! trigger ping / communication between end-points ! **site01-c9300-01#monitor capture cpu stop site01-c9300-01#show monitor capture cpu buffer display-filter arp** Starting the packet display ........ Press Ctrl + Shift + 6 to exit 793 53.106637 00:00:11:11:11:11 -> 00:00:11:11:33:33 ARP 42 Who has 192.168.11.21? Tell 192.168.11.11

**site01-c9300-01#show monitor capture cpu buffer display-filter frame.number==793 dump** Starting the packet display ........ Press Ctrl + Shift + 6 to exit

0000 00 00 11 11 33 33 00 00 11 11 11 11 08 06 00 01 ....33......... 0010 08 00 06 04 00 01 00 00 11 11 11 11 c0 a8 0b 0b ................ 0020 00 00 00 00 00 00 c0 a8 0b 15 ..........

```
V Ethernet II, Src: 00:00:11:11:11:11, Dst: 00:00:11:11:33:33
  ▶ Destination: 00:00:11:11:33:33
  > Source: 00:00:11:11:11:11
    Type: ARP (0x0806)
v Address Resolution Protocol (request)
    Hardware type: Ethernet (1)
    Protocol type: IPv4 (0x0800)
    Hardware size: 6
    Protocol size: 4
    Opcode: request (1)
    Sender MAC address: 00:00:11:11:11:11
    Sender IP address: 192.168.11.11
    Target MAC address: 00:00:00:00:00:00
    Target IP address: 192.168.11.21
```
Como mostrado na imagem, o endereço MAC de destino Ethernet é alterado de broadcast para unicast com o endereço MAC de destino.

Ao mesmo tempo, o endereço MAC de destino no próprio cabeçalho ARP não é alterado.

O pacote ARP é enviado como unicast de volta ao hardware onde é encapsulado no cabeçalho unicast VXLAN com base em L2 Lookup em direção ao RLOC 172.24.0.4 através de adjacência relacionada:

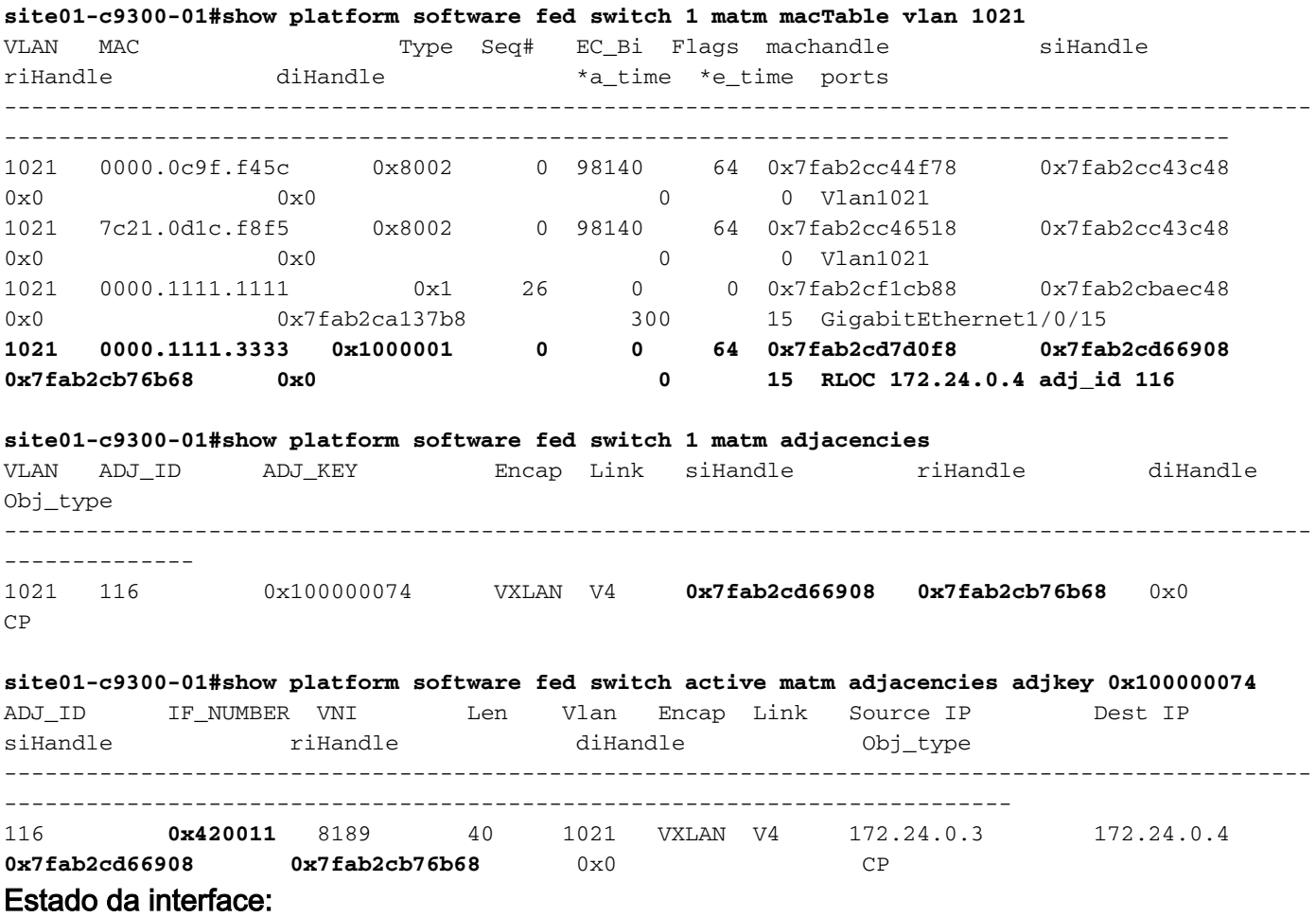

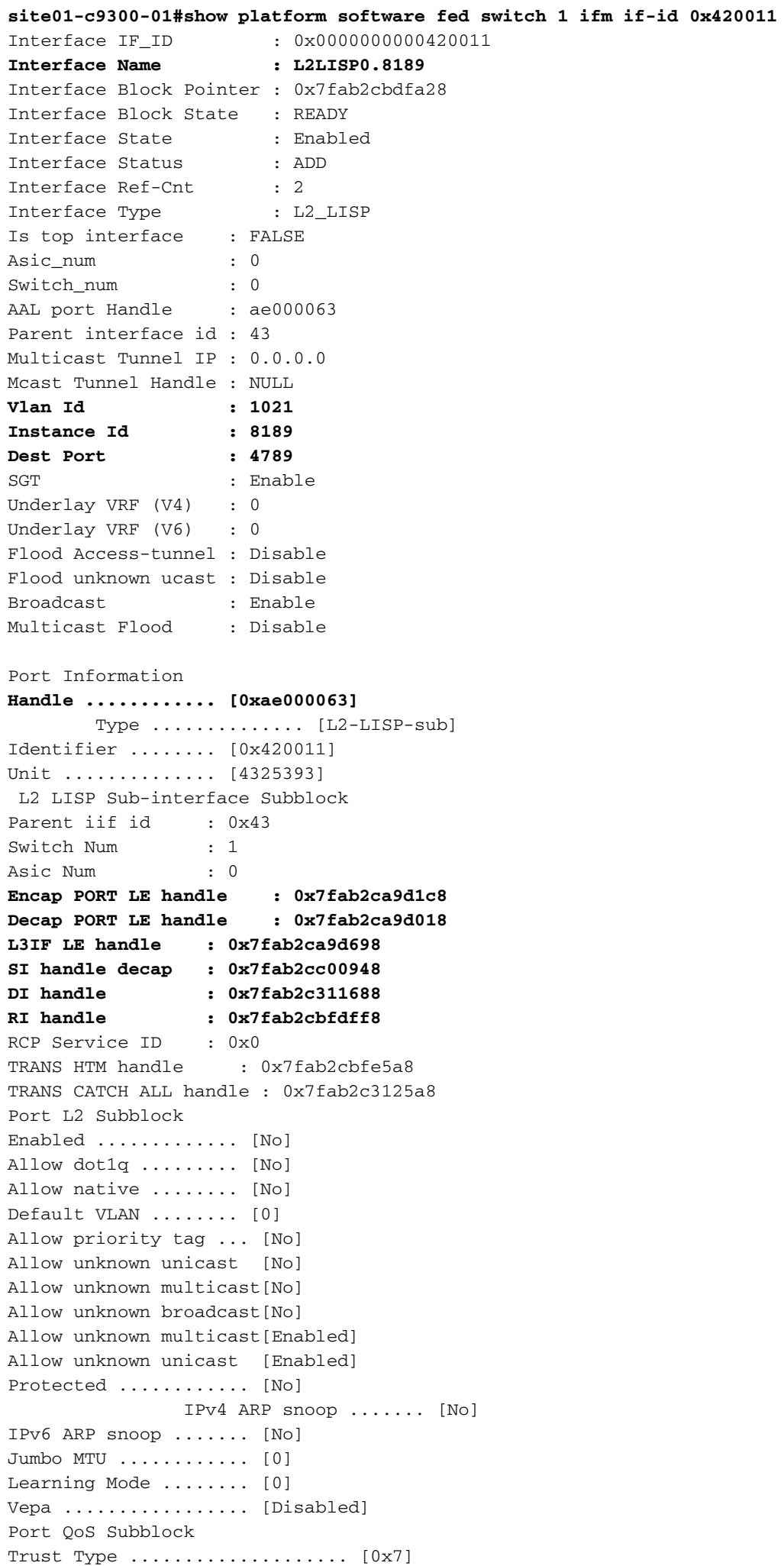

Default Value ................. [0] Ingress Table Map ............. [0x0] Egress Table Map ............... [0x0] Queue Map ....................... [0x0] Port Netflow Subblock Port Policy Subblock List of Ingress Policies attached to an interface List of Egress Policies attached to an interface Port CTS Subblock Disable SGACL .................... [0x0] Trust ............................ [0x0] Propagate ........................ [0x0] Port SGT ......................... [0xffff] Ref Count : 2 (feature Ref Counts + 1) IFM Feature Ref Counts FID : 96 (AAL\_FEATURE\_L2\_MULTICAST\_IGMP), Ref Count : 1 No Sub Blocks Present

Todos os manipuladores internos podem ser verificados (depois de habilitar o serviço interno no modo de configuração) em detalhes:

#### Índice de estação:

```
site01-c9300-01#show platform hardware fed switch 1 fwd-asic abstraction print-resource-handle
0x7fab2cd66908 1
Handle:0x7fab2cd66908 Res-Type:ASIC_RSC_SI Res-Switch-Num:255 Asic-Num:255 Feature-
ID:AL_FID_L2_WIRELESS Lkp-ftr-id:LKP_FEAT_INVALID ref_count:1
priv_ri/priv_si Handle: 0x7fab2cb76b68Hardware Indices/Handles: index0:0xd4
mtu_index/l3u_ri_index0:0x0 index1:0xd4 mtu_index/l3u_ri_index1:0x0
Features sharing this resource:58 (1)]
Cookie length: 56
00 00 00 00 00 00 00 00 fd 03 00 00 00 00 00 00 00 00 00 00 07 00 74 00 00 00 00 00 00 00 00 00
00 00 00 00 00 00 00 00 00 00 00 00 00 00 00 00 00 00 00 00 00 00 00 00
Detailed Resource Information (ASIC# 0)
----------------------------------------
Station Index (SI) [0xd4]
RI = 0x3c
DI = 0x5012
stationTableGenericLabel = 0
stationFdConstructionLabel = 0x7
lookupSkipIdIndex = 0
rcpServiceId = 0
dejaVuPreCheckEn = 0
Replication Bitmap: LD
Detailed Resource Information (ASIC# 1)
----------------------------------------
Station Index (SI) [0xd4]
RI = 0x3c
DI = 0x5013
stationTableGenericLabel = 0
stationFdConstructionLabel = 0x7
lookupSkipIdIndex = 0
rcpServiceId = 0
dejaVuPreCheckEn = 0
Replication Bitmap: LD
```
==============================================================

#### Reescrever:

**site01-c9300-01#show platform hardware fed switch 1 fwd-asic abstraction print-resource-handle 0x7fab2cb76b68 1** Handle:0x7fab2cb76b68 Res-Type:ASIC\_RSC\_RI Res-Switch-Num:255 Asic-Num:255 Feature-ID:AL\_FID\_L2\_WIRELESS Lkp-ftr-id:LKP\_FEAT\_INVALID ref\_count:1 priv\_ri/priv\_si Handle: 0x7fab2cd66b38Hardware Indices/Handles: index0:**0x3c** mtu\_index/l3u\_ri\_index0:0x0 index1:**0x3c** mtu\_index/l3u\_ri\_index1:0x0 Features sharing this resource:58 (1)] Cookie length: 56 00 00 00 00 00 00 00 00 fd 03 00 00 00 00 00 00 00 00 00 00 07 00 74 00 00 00 00 00 00 00 00 00 00 00 00 00 00 00 00 00 00 00 00 00 00 00 00 00 00 00 00 00 00 00 00 00 Detailed Resource Information (ASIC# 0) ----------------------------------------

Detailed Resource Information (ASIC# 1)

----------------------------------------

==============================================================

#### Índice de destino:

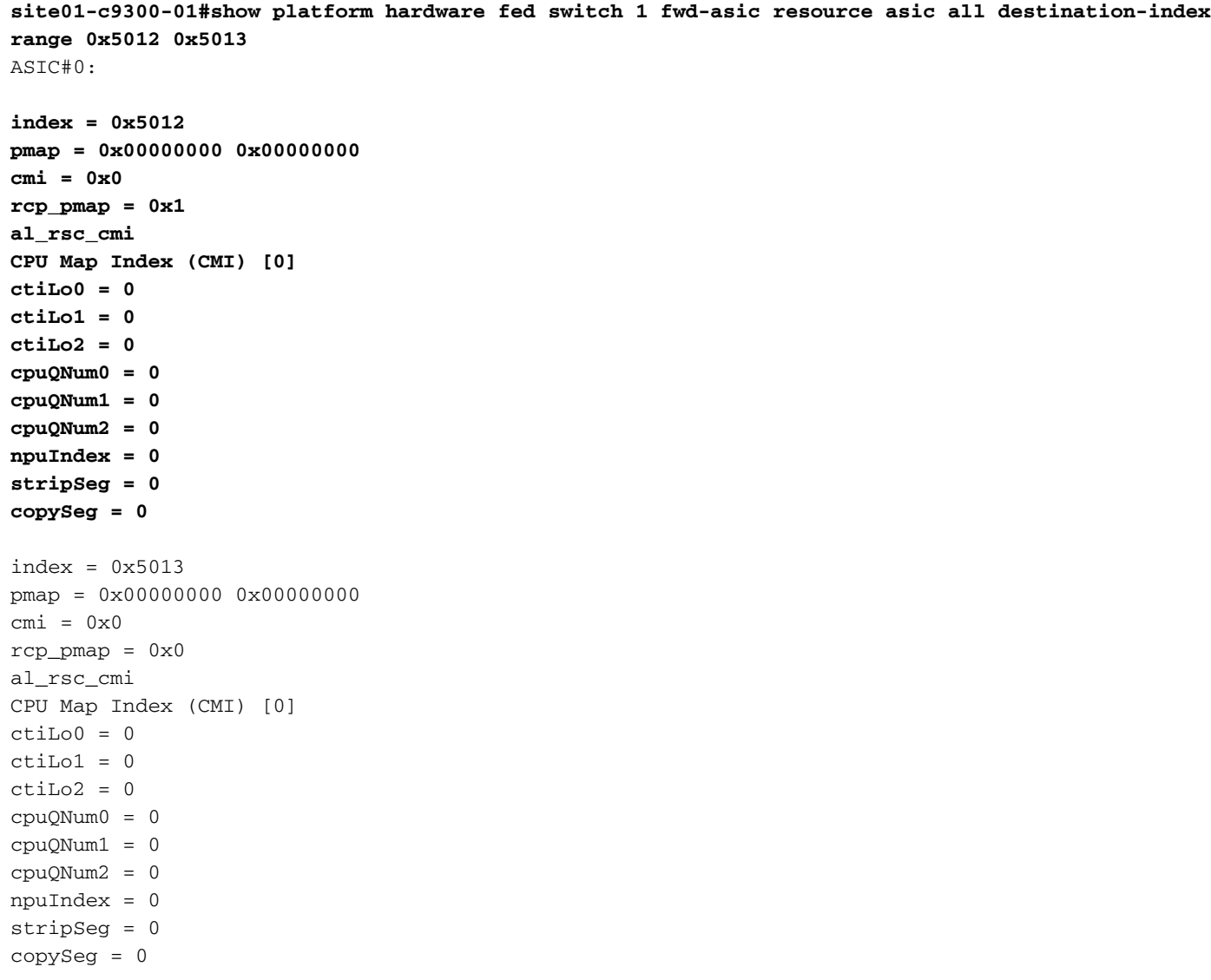

 $index = 0x5012$ pmap = 0x00000000 0x00000000  $cmi = 0x0$  $rcp\_pmap = 0x0$ al\_rsc\_cmi CPU Map Index (CMI) [0]  $cti$ Lo $0 = 0$  $ctiLo1 = 0$  $ctiLo2 = 0$ cpuQNum0 = 0  $cpuQNum1 = 0$  $cpuOMum2 = 0$ npuIndex = 0 stripSeg = 0 copySeg = 0 **index = 0x5013 pmap = 0x00000000 0x00000000 cmi = 0x0 rcp\_pmap = 0x1 al\_rsc\_cmi CPU Map Index (CMI) [0] ctiLo0 = 0 ctiLo1 = 0 ctiLo2 = 0 cpuQNum0 = 0 cpuQNum1 = 0 cpuQNum2 = 0 npuIndex = 0 stripSeg = 0 copySeg = 0**

### Nó de borda de saída (SITE01-C9300-02)

Quando todas as operações no nó de borda de entrada são bem-sucedidas, o pacote ARP é recebido como unicast (e encapsulado por VXLAN) no nó de borda de saída apropriado.

O pacote ARP no nó de borda de saída pode ser capturado (onde os endereços IP usados para a captura são Loopback0 de ambos os nós de borda) como mostrado:

**site01-c9300-02#monitor capture uplink interface range gi1/0/1 - 4 in match ipv4 host 172.24.0.3 host 172.24.0.4 buffer size 1 site01-c9300-02#monitor capture uplink start** ! ! trigger ping / communication between both end-points ! **site01-c9300-02#monitor capture uplink stop site01-c9300-02#show monitor capture uplink buffer display-filter arp** Starting the packet display ........ Press Ctrl + Shift + 6 to exit 1 0.000000 00:00:11:11:11:11 -> 00:00:11:11:33:33 ARP 110 Who has 192.168.11.21? Tell 192.168.11.11 **site01-c9300-02#show monitor capture uplink buffer display-filter arp dump** Starting the packet display ........ Press Ctrl + Shift + 6 to exit 0000 7c 21 0d 1d 6e f6 4c e1 75 17 6d 9f 08 00 45 00 |!..n.L.u.m...E. 0010 00 60 00 0b 40 00 fd 11 25 4a ac 18 00 03 ac 18  $\ldots$ ..@...%J...... 0020 00 04 ff 49 12 b5 00 4c 00 00 88 00 00 0d 00 1f ...I...L........ 0030 fd 00 00 00 11 11 33 33 00 00 11 11 11 11 08 06 ......33........ 0040 00 01 08 00 06 04 00 01 00 00 11 11 11 11 c0 a8 ................

```
0050 0b 0b 00 00 00 00 00 00 00 a8 0b 15 00 00 00 00 ................
0060 00 00 00 00 00 00 00 00 00 00 00 00 00 00 ..............
Frame 1: 110 bytes on wire (880 bits), 110 bytes captured (880 bits)
Ethernet II, Src: 4c:e1:75:17:6d:9f, Dst: 7c:21:0d:1d:6e:f6
▶ Internet Protocol Version 4, Src: 172.24.0.3, Dst: 172.24.0.4
▶ User Datagram Protocol, Src Port: 65353, Dst Port: 4789
▼ Virtual eXtensible Local Area Network
   Flags: 0x8800, GBP Extension, VXLAN Network ID (VNI)
     Group Policy ID: 13
     VXLAN Network Identifier (VNI): 8189
     Reserved: 0
Ethernet II, Src: 00:00:11:11:11:11, Dst: 00:00:11:11:33:33
▼ Address Resolution Protocol (request)
     Hardware type: Ethernet (1)
     Protocol type: IPv4 (0x0800)
     Hardware size: 6
     Protocol size: 4
     Opcode: request (1)
     Sender MAC address: 00:00:11:11:11:11
     Sender IP address: 192.168.11.11
     Target MAC address: 00:00:00:00:00:00
     Target IP address: 192.168.11.21
```
Esta imagem mostra a captura de pacote decodificado, onde a Solicitação ARP unicast foi recebida como quadro encapsulado VXLAN com VNI: 8189 (que corresponde a LISP Ethernet Instance-id) e ID de política de grupo: 13 (que é o valor SGT associado ao HOST-01 de origem).

Em seguida, o pacote é recirculado no hardware (para remover o cabeçalho VXLAN) e direcionado para a CPU - as saídas abaixo podem ser geradas pelo SPF (Show Platform Forward sob supervisão do Cisco TAC):

```
Input Packet Details:
###[ Ethernet ]###
 dst = 7c:21:0d:1d:6e:16 src=4c:e1:75:17:6d:9f
 type = 0x800###[ IP ]###
    version = 4L
    ihl = 5L\cos = 0 \times 0len = 96id = 28flags = DFfrac = 0Lttl = 253 proto = udp
   chksum = 0x2539 src=172.24.0.3
   dst = 172.24.0.4 options = ''
###[ UDP ]###
     sport = 65353
```

```
dport = 4789 len = 76
      chksum = 0x0###[ VXLAN ]###
       flags = I+N vxlanSGT = 0xdL
         vxlanNetworkIdentifier= 0x1ffdL
         reserved = 0x0L
###[ Ethernet ]###
          dst = 00:00:11:11:33:33 src=00:00:11:11:11:11
          type = 0x806###[ ARP ]###
            hwtype = 0x1ptype = 0x800hwlen = 6
             plen = 4
             op = who-has hwsrc=00:00:11:11:11:11
              psrc=192.168.11.11
             hwdst = 00:00:00:00:00:00
             pdst = 192.168.11.21
###[ Padding ]###
               load = '00 00 00 00 00 00 00 00 00 00 00 00 00 00 00 00 00 00'
Ingress:
 Port : GigabitEthernet1/0/4
  Global Port Number : 4
   Local Port Number : 4
  Asic Port Number : 3
  Asic Instance : 1
 Vlan : 4095
Mapped Vlan ID : 1
  STP Instance : 1
   BlockForward : 0
  BlockLearn : 0<br>
L3 Interface : 4
L3 Interface : 40
 IPv4 Routing : enabled
 IPv6 Routing : enabled
      Vrf Id : 0
   Adjacency:
    acency:<br>Station Index : 203
     Destination Index : 20498
     Rewrite Index : 59399
      Replication Bit Map : 0x11 ['remoteData', 'coreData']
   Decision:
      Destination Index : 20498 [DI_RCP_PORT1]
Rewrite Index : 59399
 Dest Mod Index : 0 [IGR_FIXED_DMI_NULL_VALUE]
 CPU Map Index : 0 [CMI_NULL]
Forwarding Mode : 3 [Other or Tunnel]
 Replication Bit Map : ['remoteData', 'coreData']
 Winner : LISPVXLANINSTTRANSLATION LOOKUP
 Qos Label : 1
     SGT \qquad \qquad : \qquad 0 DGTID : 0
EXCEPTION:
  Datapath: Expected packet not replicated on interface
********************************************************************************
```
Para confirmar que está sendo recebido/enviado de volta desencapsulado pelo plano de controle, a captura adicional de pacotes pode ser feita no plano de controle na direção de entrada:

```
site01-c9300-02#monitor capture cpu start
!
! trigger ping / communication between both end-points
!
site01-c9300-02#monitor capture cpu stop
site01-c9300-02#show monitor cap cpu buffer display-filter arp
Starting the packet display ........ Press Ctrl + Shift + 6 to exit
523 22.146501 00:00:11:11:11:11 -> 00:00:11:11:33:33 ARP 60 Who has 192.168.11.21? Tell
192.168.11.11 <-- punt from Hardware to CPU
524 22.146667 00:00:11:11:11:11 -> 00:00:11:11:33:33 ARP 60 Who has 192.168.11.21? Tell
192.168.11.11 <-- inject from CPU to Hardware
site01-c9300-02#show monitor capture cpu buffer display-filter frame.number==523 dump
Starting the packet display ........ Press Ctrl + Shift + 6 to exit
0000 00 00 11 11 33 33 00 00 11 11 11 11 08 06 00 01 ....33..........
0010  08  00  06  04  00  01  00  00  11  11  11  11  c0  a8  0b  0b  ................
0020 00 00 00 00 00 00 00 a8 0b 15 00 00 00 00 00 00 ................
0030 00 00 00 00 00 00 00 00 00 00 00 00 ............
 Frame 1: 60 bytes on wire (480 bits), 60 bytes captured (480 bits)
▶ Ethernet II, Src: 00:00:11:11:11:11, Dst: 00:00:11:11:33:33
▼ Address Resolution Protocol (request)
      Hardware type: Ethernet (1)
      Protocol type: IPv4 (0x0800)
      Hardware size: 6
      Protocol size: 4
      Opcode: request (1)
      Sender MAC address: 00:00:11:11:11:11
      Sender IP address: 192.168.11.11
      Target MAC address: 00:00:00:00:00:00
```
Target IP address: 192.168.11.21

O pacote ARP é tratado pelo processo de software e enviado de volta ao hardware. Esse comportamento pode ser confirmado por meio de depurações:

**site01-c9300-02#debug platform dai all site01-c9300-02#show logging** 584813848: Mar 26 13:29:08.721: Enqueued packet in dai software fromCAPWAP or Access Tunnel or LISP interface queue 584813849: Mar 26 13:29:08.721: **DAI processing: SMAC = 0000.1111.1111{mac} and SRC\_ADDR = 192.168.11.11{ipv4} DMAC = 0000.1111.3333{mac} and DST\_ADDR = 192.168.11.21{ipv4}vlan: 1021, if\_input: Tu0** 584813850: Mar 26 13:29:08.721: **Hijacking ARP packet on LISP interface vlan: 1021, if\_input: Tu0, link\_type: 1** 584813851: Mar 26 13:29:08.721: Packet consumed **584813852: Mar 26 13:29:08.722: Enqueued packet in dai software queue** O pacote é enviado para o hardware na VLAN1021 para a pesquisa final:

**site01-c9300-02#monitor capture vlan interface vlan 1021 in match any buffer size 1 site01-c9300-02#monitor capture vlan start** ! ! trigger ping / communication between both end-points ! **site01-c9300-02#monitor capture vlan stop site01-c9300-02#show monitor capture vlan buffer display-filter arp**

Starting the packet display ........ Press Ctrl + Shift + 6 to exit

 5 21.471664 00:00:11:11:11:11 -> 00:00:11:11:33:33 ARP 60 Who has 192.168.11.21? Tell 192.168.11.11

**site01-c9300-02#show monitor capture vlan buffer display-filter arp dump** Starting the packet display ........ Press Ctrl + Shift + 6 to exit 0000 00 00 11 11 33 33 00 00 11 11 11 11 08 06 00 01 ....33.......... 0010 08 00 06 04 00 01 00 00 11 11 11 11 10 a8 0b 0b ................. 0020 00 00 00 00 00 00 00 a8 0b 15 00 00 00 00 00 00 ................ 0030 00 00 00 00 00 00 00 00 00 00 00 00 ............ Frame 1: 60 bytes on wire (480 bits), 60 bytes captured (480 bits) Ethernet II, Src: 00:00:11:11:11:11, Dst: 00:00:11:11:33:33 ▼ Address Resolution Protocol (request) Hardware type: Ethernet (1) Protocol type: IPv4 (0x0800) Hardware size: 6 Protocol size: 4 Opcode: request (1) Sender MAC address: 00:00:11:11:11:11 Sender IP address: 192.168.11.11 Target MAC address: 00:00:00:00:00:00 Target IP address: 192.168.11.21

A pesquisa final é baseada no endereço MAC de destino:

**site01-c9300-02#show mac address-table dynamic address 0000.1111.3333** Mac Address Table ------------------------------------------- Vlan Mac Address Type Ports ---- - ----------- - ------- - -----1021 0000.1111.3333 DYNAMIC Gi1/0/15 Total Mac Addresses for this criterion: 1 **site01-c9300-02#show platform software fed switch 1 matm macTable vlan 1021** VLAN MAC Type Seq# EC\_Bi Flags machandle siHandle riHandle diHandle \*a\_time \*e\_time ports ------------------------------------------------------------------------------------------------ ------------------------------------------------------------------------------------------ 1021 0000.1111.3333 0x1 1554 0 0 0x7fe044d9ece8 0x7fe044a34518 0x0 0x7fe044948588 300 11 GigabitEthernet1/0/15

O pacote ARP é encaminhado para a porta de saída no nó de borda de saída.

## Resposta ARP - Solução de problemas de fluxo

A Resposta ARP pode ser solucionada com problemas exatamente da mesma forma que a Solicitação ARP apresentada neste documento.